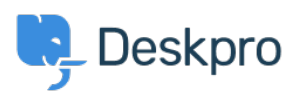

[قاعدة المعلومات](https://support.deskpro.com/ar/kb) > [Profile User the from' Password Change 'Removing](https://support.deskpro.com/ar/kb/articles/removing-change-password-from-the-user-profile)> [Legacy Deskpro](https://support.deskpro.com/ar/kb/deskpro-legacy)

## Removing 'Change Password' from the User Profile

2023-08-31 - Cumming Lauren - [تعليقات \(٠\)](#page--1-0) - [Legacy Deskpro](https://support.deskpro.com/ar/kb/deskpro-legacy)

## Default

You are browsing the Legacy version of this article. For the current version, see: How do I Premove the ability for users to change their password

## **Question**

The user portal offers users the ability to change their password- since we are syncing with ?AD, is there a way to disable that

## **Answer**

You can remove this from the 'Your Account' section by going to **Admin > User Interface** :> Portal > Templates > user/profiel.hmtl and erasing the following code

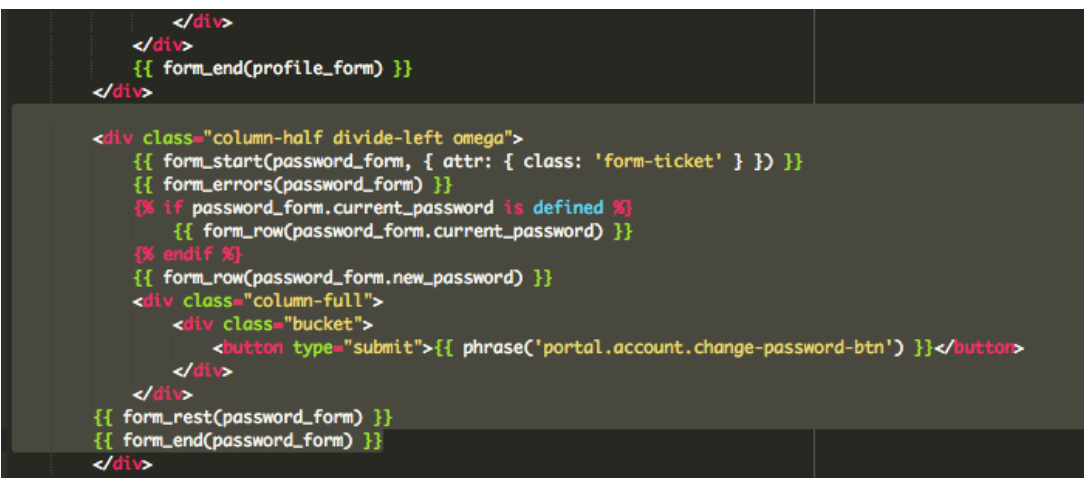